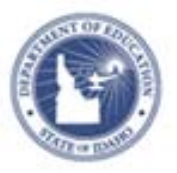

## **Accessing Self Reflections Quick Reference Card**

Self-reflection is a process by which teachers assess the effectiveness of their instructional planning, lesson implementation, content knowledge, beliefs, and dispositions for the purpose of selfimprovement.

The goal of self-reflection is to improve teaching and learning through ongoing thinking on how professional practices impact student and teacher learning. The attainment of this goal is facilitated through the development of a professional growth plan that either develops or hones professional practices and leadership skills.

Administrators can view Teacher Self-Reflections but there is no approval process

## **Accessing Teachers Self Reflections**

To Access Self Reflections:

1. From the Educator Development menu, click **Self-Reflection by Teacher**

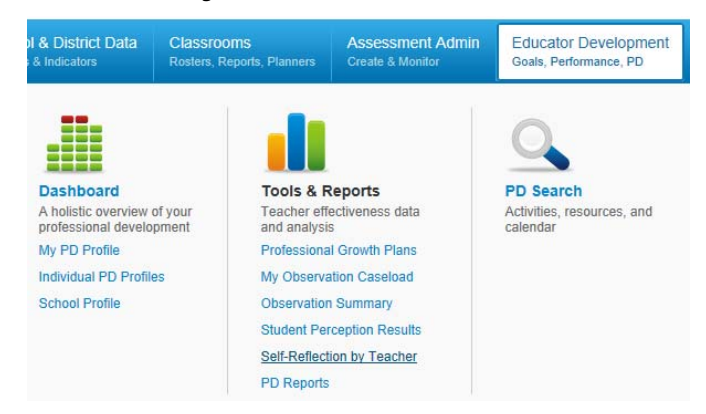

2. The **Self-Reflection** Report for your school displays

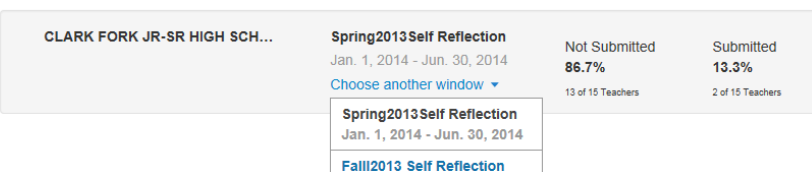

Key elements of this report include:

**Self-Reflection by Teacher** 

**Institution Selector:** Available to principals at multiple schools. Use this to toggle between teachers at your different schools. **Window Selector:** One self-assessment per window is allowed for each teacher. The window of the most recent self-reflection is listed here by default. To view self-reflections for a different window, click **Choose another window** and select a window. **Submission Status:** A percentage of how many teachers have submitted and not submitted their self-reflections. **Teacher Self-Reflection Status:** Shows if the teacher has submitted or not submitted their self-reflections. When submitted, a teacher's name will become a link to the self-reflection they submitted, and this column will show when the reflection was

3. Click on teacher's name, highlighted in blue, and read the chosen **Self-reflection**

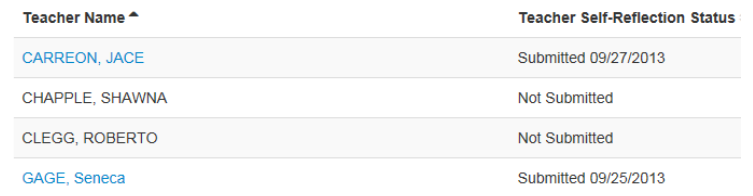

4. Once finished reviewing select **Close** at top right

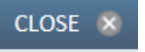

submitted.

**ALWAYS LEARNING** 

**PEARSON**